# erra Notes

*The official newsletter of TERRASCIENCES*

## **Current TerraStation II version:: v7.290**

# **2013 Trade Shows**

Our scheduled appearances at trade shows for 2013 are:

- **AAPG 2013** (19-22 May) Annual AAPG convention. We have booth 821. This will be in Pittsburgh, PA at the David L. Lawrence Convention Center.
- **SPWLA 2013** New Orleans, Louisiana – June 23-26 at the Hyatt Regency Conference Center. We are in booth 409.

We look forward to seeing you at these shows.

## **F6 – Turns panel on/off**

For those of you that would like to switch off the control panel on the right hand side of several of the modules (e.g. IMAGELog, Petrophysics, Correlation), this can be quickly done by pressing the **F6** key. It has always been possible via the **View – Panel** menu item, but this makes it more ergonomic to do so.

It can be handy on smaller screen displays if you are familiar enough to navigate without it.

Press **F6** again to turn it back on again of course.

# **AAPG 2013 – Pittsburgh (May 19th -22nd)**

With a new location this year for the AAPG convention, Pittsburgh should provide an opportunity to expose TERRASCIENCES software to a relatively new potential audience. Although our software is in use with at least one company in the area, and with consultants doing work for others, this will be the first time the national convention has been held in the area where the Marcellus, Utica, and other unconventional shale plays are located.

We can be found on booth **821**. See the map below for a guide on how to reach us.

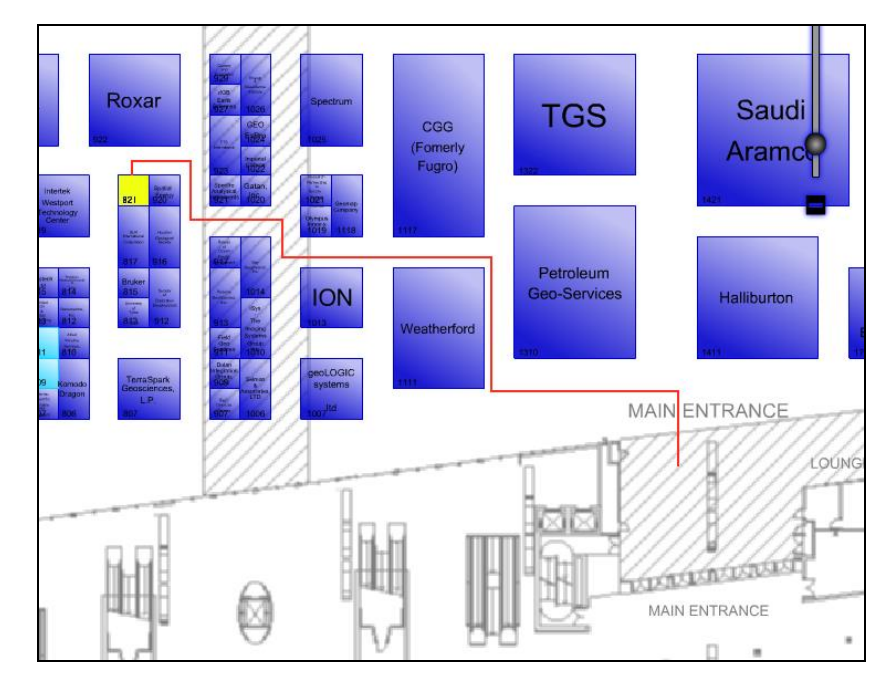

Both Andy Jagger and Fred Lambie will be manning the booth so please feel free to drop by and say hello.

## **The Edit – Preferences options**

Many people do not realize that you can customize your TerraStation in various ways using the **Preferences** options under the **Edit** menu of the main TS window. For example, IMAGELog …

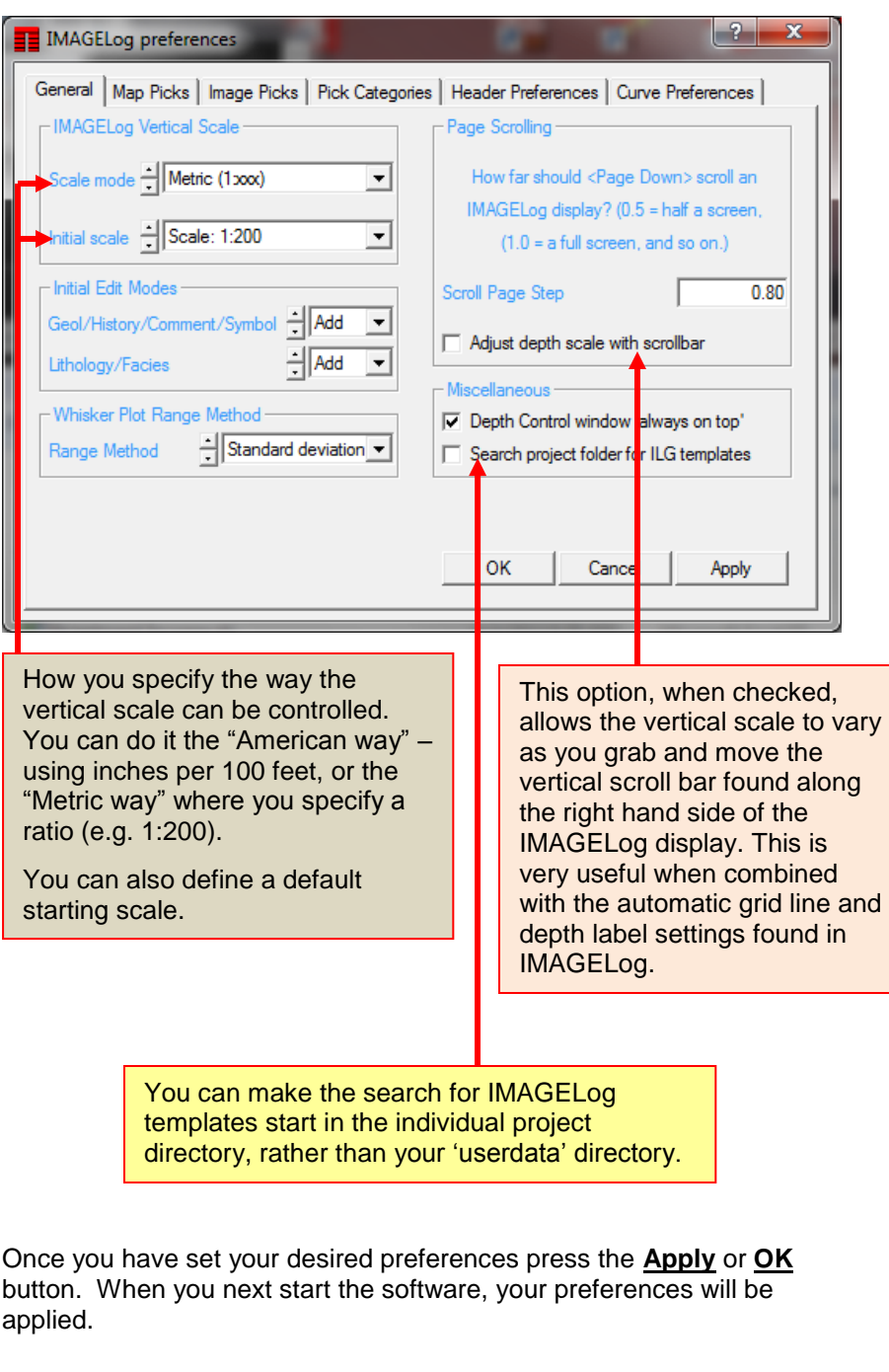

There are many other settings that can be customized to make your use of the software more efficient. Check them out.

## **Keeping Up to Date**

Just a reminder that users who have a current maintenance or rental agreement can obtain the latest version of the software from our web site –

#### [www.terrasciences.com.](http://www.terrasciences.com/)

You must log in using the username and password you created when you registered.

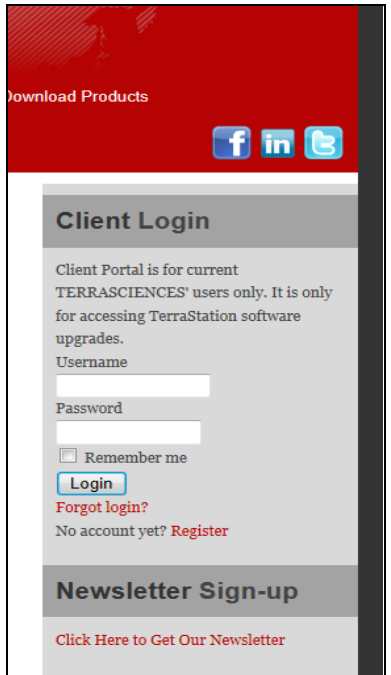

Once logged in press the **Client Center** menu and choose **TerraStation Upgrade**. TERRASCIENCES uses an incremental upgrade policy so that the latest update always contains all previous updates. We issue updates quite frequently in order to rapidly provide users with requested

We have an email notification list to inform people when an update is issued. If you are not getting these and want to be placed on the list then drop us an email at **[support@terrasciences.com](mailto:support@terrasciences.com)** and we will add you.

enhancements.

## **Fast FE automatically updates when parameters are changed.**

The quick look deterministic formation evaluation option in TerraStation – called Fast FE – now allows interactive modification of several of the parameters used in the computations, as well as the netpay report cutoffs. To see these parameter and cutoff values on the display, simply make sure the check box labeled **Display Parameters and Cutoffs** located on the **General** tab is checked. (See below right for this).

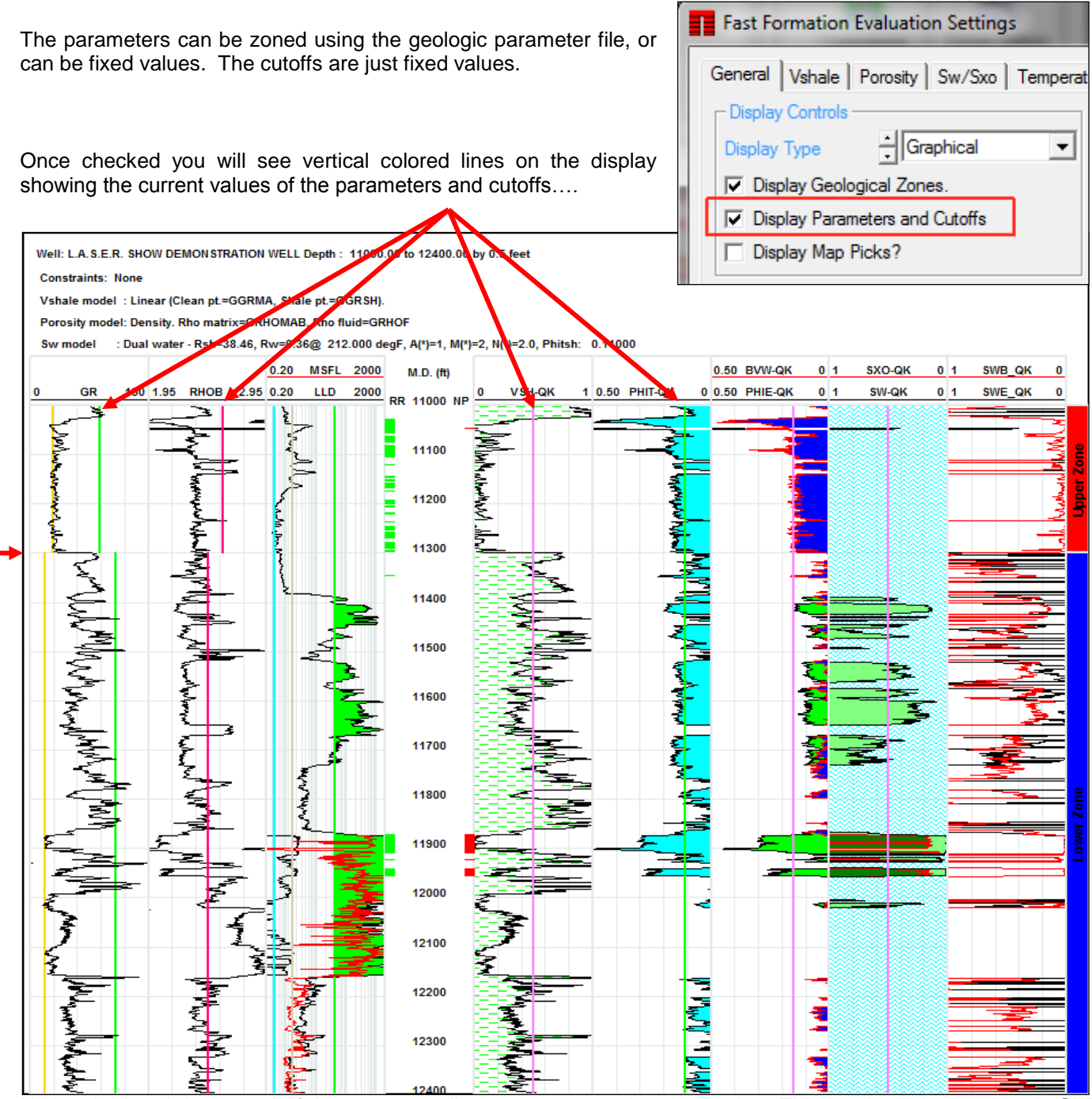

Notice the break in several of the parameter lines at 11300 on the above plot. This is where the parameter GLP zone boundary is for this two zone example. To adjust any of the lines simply right-click at the location you want for that parameter and select the appropriate option from the menu that appears. The output will be automatically updated and the display renewed using the changed value.

## **Brittleness Index Calculation added to Pressure Modeling**

As we continue the development of the pressure modeling capabilities of the TerraStation within the Pressure Model track of IMAGELog, we have recently added the computation of a Brittleness Index. This uses the methodology outlined in the following papers: (Rickman, et al. SPE 115258 and Mullen, et al SPE 108139) which uses a static Young's modulus and Poisson Ratio to come up with a measure of the brittleness of the rock.

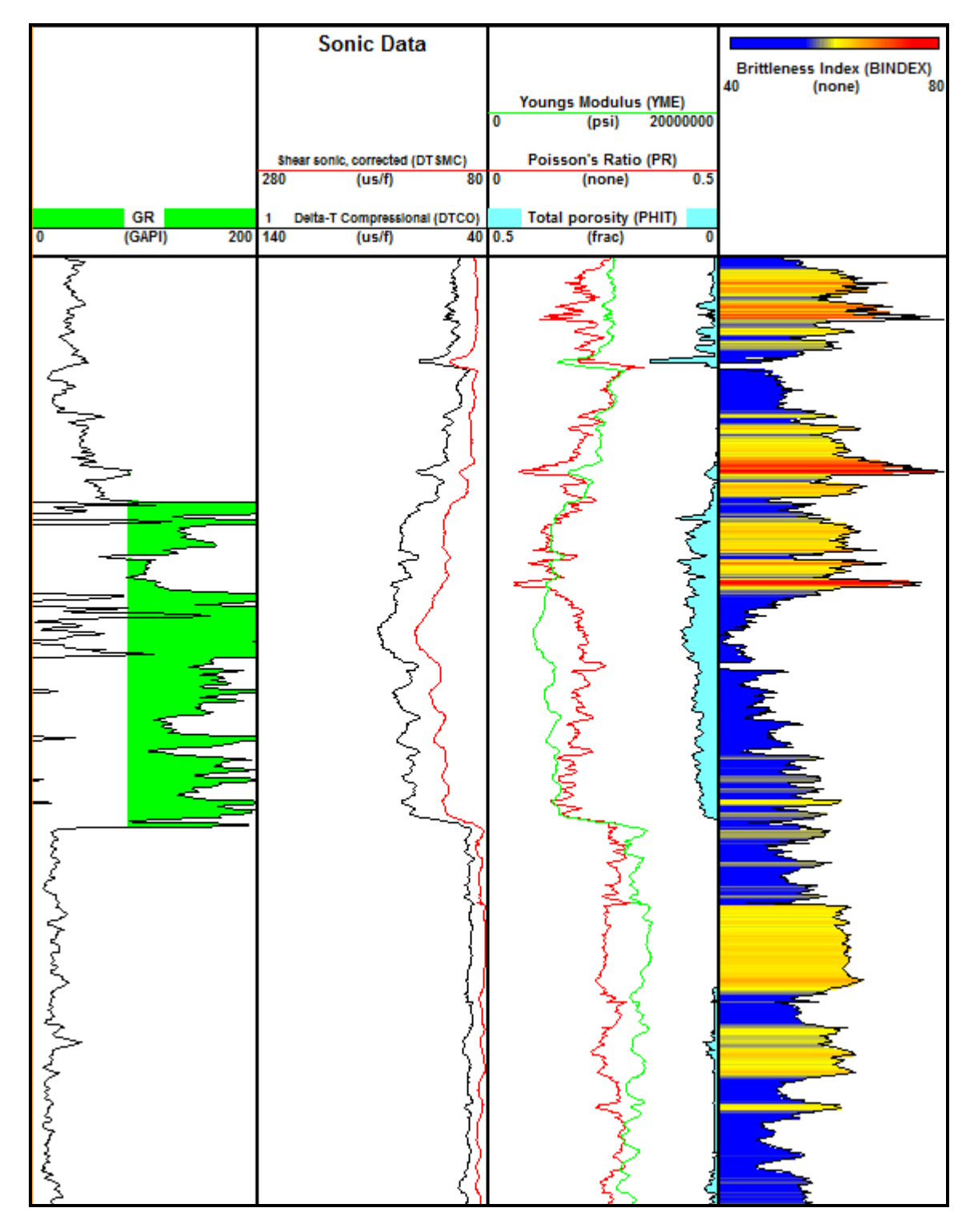

Brittleness is of course useful when planning frac stages and other down hole operations that require knowledge of how the rock may react to perforation, fracturing and other techniques.

## **US OFFICE**

TERRASCIENCES Inc. 26 West Dry Creek Circle, Suite 360, **Littleton** CO 80120 USA

Tel: (303) 794 5511 Fax: (303) 794 7755

Sales Email: [sales@terrasciences.com](mailto:sales@terrasciences.com)

Support Email: [support@terrasciences.com](mailto:support@terrasciences.com)

## **UK OFFICE**

TERRASCIENCES Ltd. Palace Chambers 41 London Road Stroud, Glos. GL5 2AJ United Kingdom

Tel: (01453) 767683

Sales Email: [sales@terrasciences.co.uk](mailto:sales@terrasciences.com)

Support Email: [support@terrasciences.co.uk](mailto:Support@terrasciences.co.uk)

#### [www.terrasciences.com](../../../../AppData/Roaming/Microsoft/Word/www.terrasciences.com)

## **Delta-LogR TOC Capability**

Recently the Petroleum Geochemistry module was upgraded with an interactive method of computing total organic carbon (TOC) using the Delta-LogR (Passey) technique. The user can adjust the thickness and location of the 'lean' shale zone (the brown rectangle) by grabbing and moving using the mouse and the computed TOC is instantly updated. The option to display core TOC values (red circles) and to specify the level of metamorphism (LOM) is also provided.

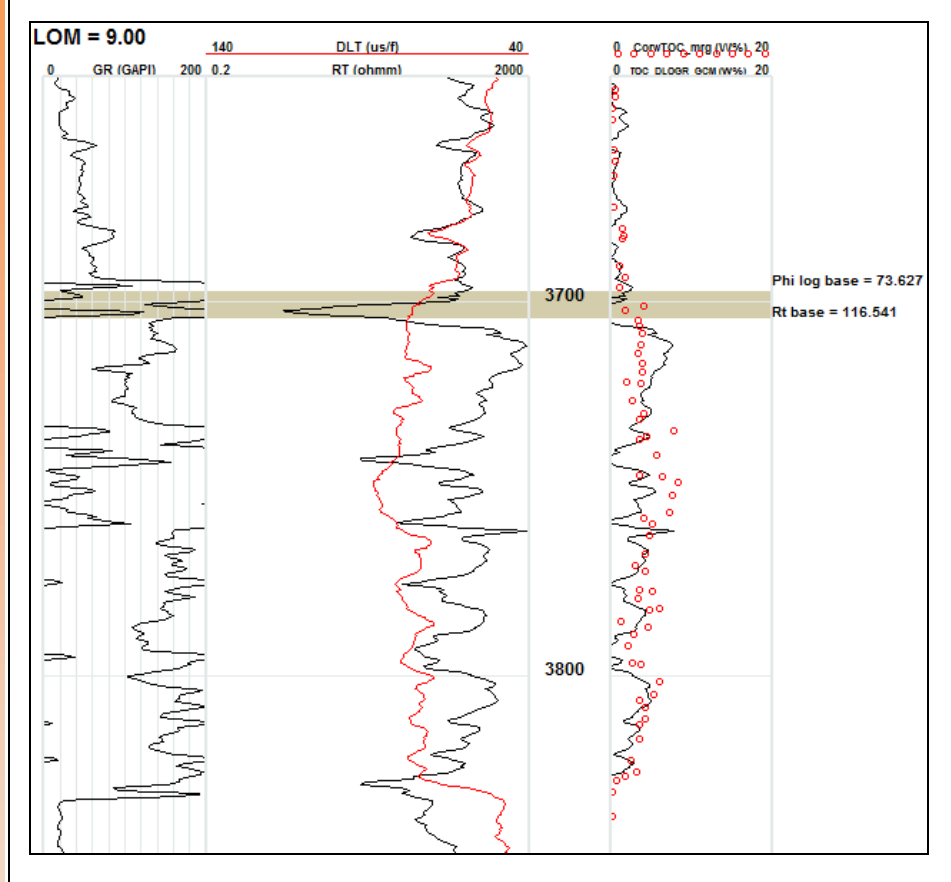

The Petroleum Geochemistry module has always output TOC prior to this addition, but it uses the proprietary algorithm within the module for that and the other outputs - S2, S1, GP, Ro and other RockEval™ type outputs. It is an ideal tool for scouting potential source rock and unconventional resources from basic wireline information.

The Petroleum Geochemistry module can be added on to any existing TerraStation system for a licensing fee (either purchase or rental). Contact your TERRASCIENCES representative for further information.